Jornada. Introducción a la gestión y seguimiento de proyectos BIM con Navisworks

 $Jornada$   $IBIM$  $IBIM$ 

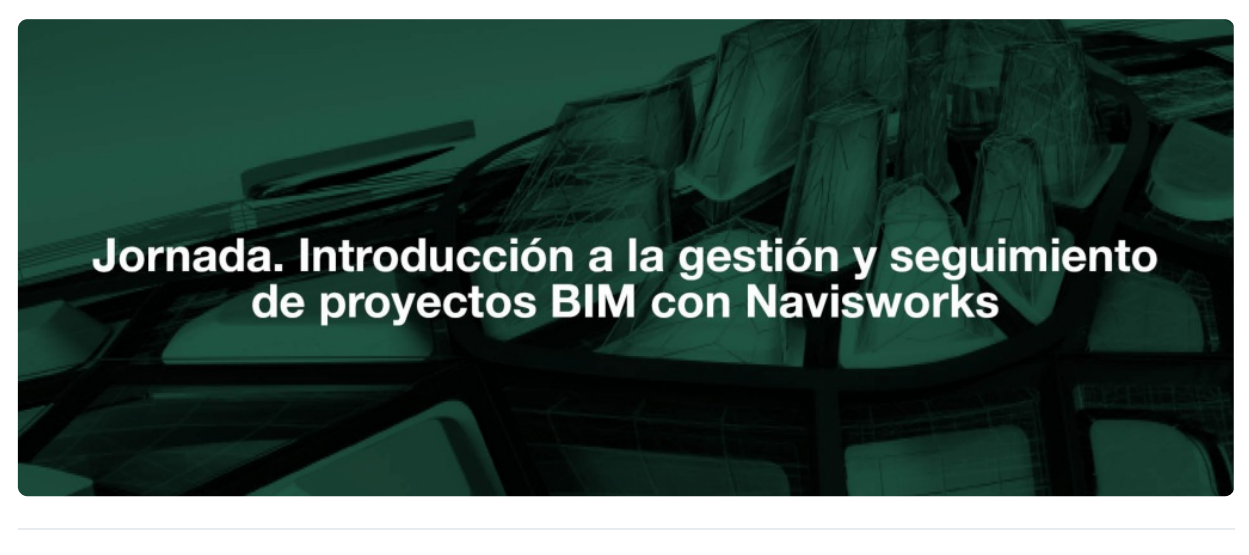

**COLEGIADOS** [\(COLEGIOS](https://www.activatie.org/colegios) MIEMBROS ACTIVATIE)

**GRATUITO**

**OTROS TÉCNICOS GRATUITO**

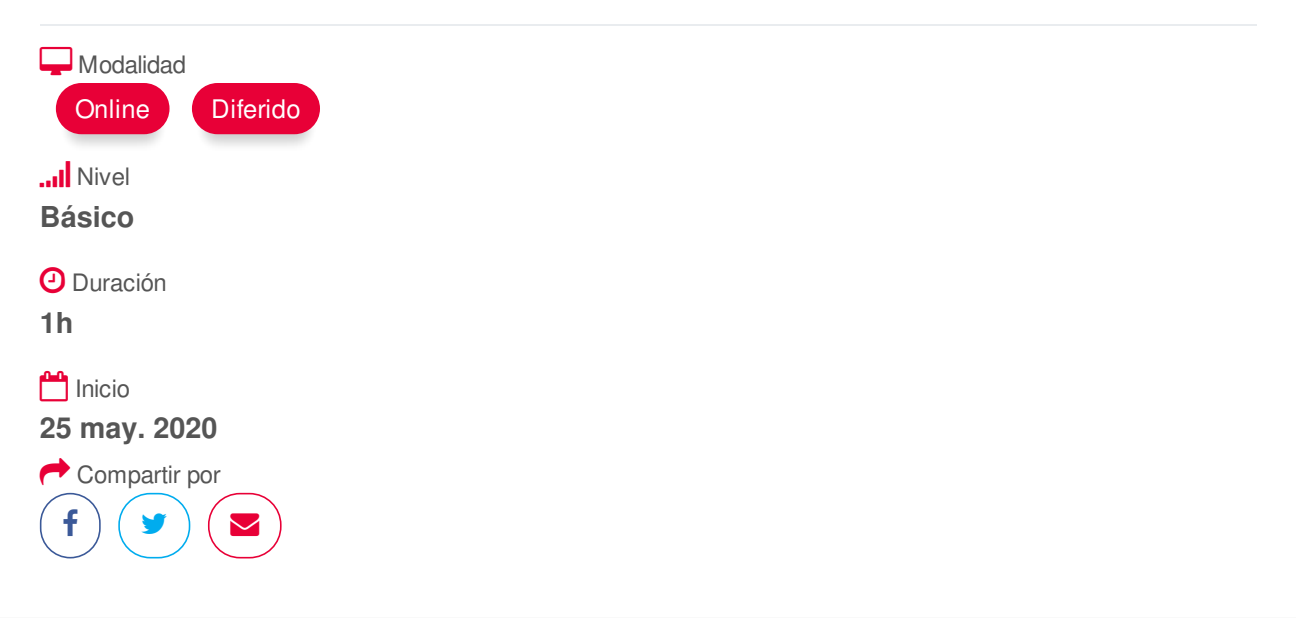

## <span id="page-0-0"></span>**[PRESENTACIÓN](#page-0-0)**

Navisworks es una herramienta de gestión de proyectos BIM que se puede utilizar para crear simulaciones virtuales de la construcción de un modelo a partir de una planificación de obra, detectar colisiones o interferencias entre elementos de los modelos y realizar seguimientos del modelo.

En esta jornada presentaremos la capacidad de Navisworks, desde el punto de la gestión y seguimiento de los modelos BIM, ya que permite realizar simulaciones 4D de obras, enlazando al modelo BIM tridimensional una programación de obra (con MS Excel o con MS Project), introduciendo la variable tiempo.

Además, Navisworks es una herramienta que permite detección de interferencias y aplicar procedimientos para su resolución. Con esta utilidad podemos adelantarnos a problemas que después

## https://www.activatie.org/curso?6004390 1/3

<span id="page-1-0"></span>aparecen en obra.

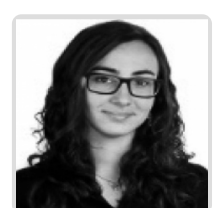

**Diana Mateu Gozálvez**

**BREVE CURRÍCULUM**

## <span id="page-1-1"></span>**FECHAS Y [HORARIOS](#page-1-1)**

Lunes 25 mayo 2020 de 17:00 a 18:00

## <span id="page-1-2"></span> **[DESTINATARIOS](#page-1-2) DESTINATARIOS**

No es necesario ningún requisito previo para la realización de la actividad.

Arquitectos Técnicos e Ingenieros de Edificación, Arquitectos, estudiantes de los Grados de Ingeniería de Edificación, precolegiados así como cualquier profesional relacionado con la edificación: diseño, ejecución, coordinación o mantenimiento.

## <span id="page-1-3"></span> **MODALIDAD Y [REQUISITOS](#page-1-3) TÉCNICOS MODALIDAD**

- Este curso se oferta en las modalidades **Online y Diferido**.
- Desde el día de inicio del curso y hasta 2 meses después de la fecha fin del mismo, tendrás acceso al Aula [Virtual](https://www.activatie.org/como-funciona-formacion?a=13#13), donde podrás acceder a la documentación y las grabaciones de las sesiones (a partir del día siguiente de cada sesión). También tienes a tu disposición un "Foro de alumnos" y un apartado para enviar mensajes directos al profesor.

### **Online**

- La retransmisión se realiza mediante la Plataforma de videoconferencias Webex. Consulta los requisitos [específicos](https://www.activatie.org/como-funciona-formacion?a=14#14) según el dispositivo a emplear.
- En el Aula [Virtual](https://www.activatie.org/como-funciona-formacion?a=13#13) iremos publicando el enlace, número del evento y contraseña para acceder a cada sesión.

#### Más [información](https://www.activatie.org/como-funciona-formacion?a=14#14)

### **Diferido**

- No es necesario que te conectes al curso en directo, ya que las sesiones se graban y se suben al Aula [Virtual](https://www.activatie.org/178.63.70.154/preguntas-frecuentes) en formato accesible para cualquier sistema operativo.
- Las sesiones pueden ser visualizadas en cualquier horario, tantas veces desees, hasta 2 meses después de la fecha fin del curso.

#### Más [información](https://www.activatie.org/como-funciona-formacion?a=15#15)

# **REQUISITOS TÉCNICOS**

#### **Online:**

- Conexión a **internet de banda ancha o fibra**.
- Altavoces
- Micrófono
- Correcto acceso a la plataforma de videoconferencias Webex. Consulta los requisitos específicos según el dispositivo a emplear en el siguiente [enlace](https://www.activatie.org/como-funciona-formacion?a=13#13). También puedes hacer una conexión a una reunión de prueba en el siguiente [enlace](https://help.webex.com/es-co/WBX37744/D-nde-puedo-entrar-en-una-reuni-n-de-prueba).
- En cursos sobre programas informáticos, se recomienda que dispongas de dos monitores, uno para el seguimiento de las clases y otro para realizar los ejercicios.

## **Diferido:**

En cursos sobre programas informáticos se recomienda que dispongas de dos monitores, uno para el seguimiento de las clases y otro para realizar los ejercicios.

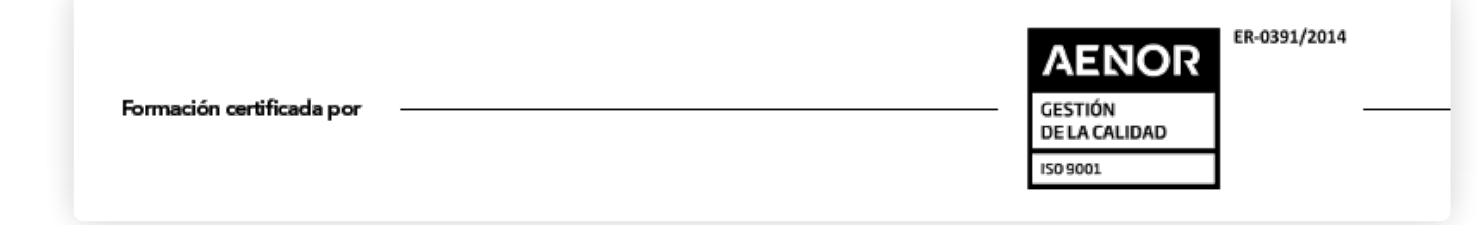